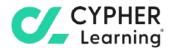

# CYPHER for academia Guide for monitors

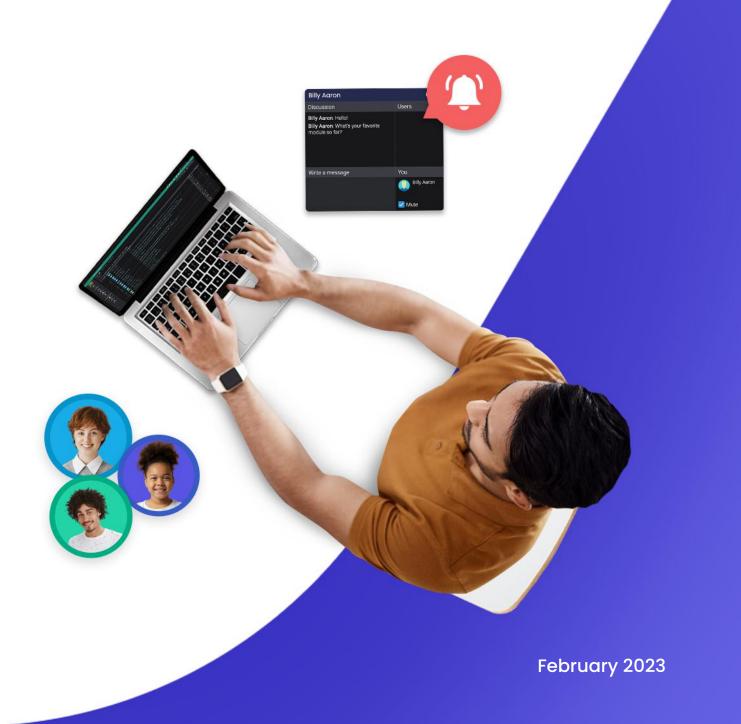

## **Table of contents**

| Introduction             | 3  |
|--------------------------|----|
| Creating your account    | 4  |
| Navigating the platform  | 5  |
| Top right bar            | 5  |
| Right bar                | 6  |
| Newsfeed                 | 7  |
| Left bar                 | 7  |
| Help center              | 8  |
| Profile                  | 9  |
| Creating reports         | 10 |
| Site statistics          | 10 |
| Class enrollment         | 11 |
| Class status             | 11 |
| Class completion         | 11 |
| Assignment usage         | 11 |
| Missing work             | 11 |
| Terms and conditions     | 11 |
| Organization statistics  | 12 |
| Custom reports           | 12 |
| Communicating with users | 14 |
| Groups for monitors      | 17 |
| Classes for monitors     | 18 |
| Summary                  | 18 |

C/\_

# Introduction

CYPHER Learning is leading the necessary disruption of learning platforms to unleash human potential with modern learning.

CYPHER exists to ignite lifelong passions through personalized, engaging, and limitless learning experiences for all. We give teachers and professors more time to teach, build human connection into everything we do, and deliver tailored learning experiences that are meaningful and measurable.

Just the way modern learners expect.

The CYPHER platform is easy-to-use, beautifully designed, and infused with AI-powered technology. Every aspect beams thoughtful innovation and engineering that puts people first. Millions of users experience their "just in time, just for me, just the way I want it" approach in 50+ languages with the CYPHER award-winning platform.

We want you to get the best results when using our site, especially when you are just starting out. That is why we created seven getting started guides for the main types of CYPHER users:

Getting started guide for Monitors (this guide) explains topics such as: creating your monitor account, enrolling into classes and creating groups.

Getting started guide for Students explains topics such as: enrolling in classes, submitting assignments and communicating with teachers.

**Getting started guide for Teachers** explains topics such as: creating a class, using competencies and grading assignments.

**Getting started guide for Administrators** explains topics such as: navigating in CYPHER, configuring features, customizing the platform and managing users.

Getting started guide for Parents explains topics such as: accessing the parent account, accessing children's information, and how to navigate the platform.

Getting started guide for Teaching Assistants explains topics such as: managing classes, grading assignments and viewing attendance.

Getting started guide for Mentors explains topics such as: creating your mentor account, enrolling into classes, creating groups, and how to navigate the platform.

This guide covers the most common steps monitors go through when they start using CYPHER. Please consult the table of contents if you want to find a specific topic. If you have any additional questions or want to explore more of the platform's features, please browse the Help Center or visit our support forum.

## **Creating your account**

Monitors accounts are usually created by the school administrator. They are read-only admins who have access to most pages, but can't edit anything. In that case, you will receive the log-in details via email.

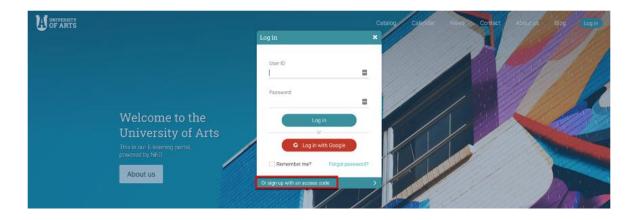

If the school administrator enables sign-up for monitors, they can also create an account on their own using an access code. To create an account, go to the school portal, then click on Log-in and select Sign Up/ Sign up with an access code.

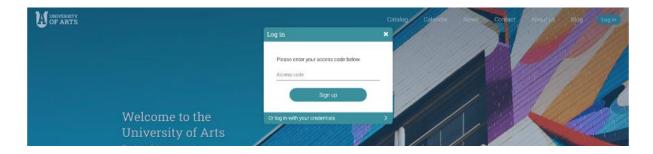

Enter the access code and then fill in your account details.

| UNIVERSITY<br>OF ARTS                                                                                      | Catalog | Calendar | News | Contact | About us | Blog | Log in |
|----------------------------------------------------------------------------------------------------|---------|----------|------|---------|----------|------|--------|
| Sign up                                                                                                    |         |          |      |         |          |      |        |
| Sign up<br>To finish joining, enter your details and click Submit.<br>Name<br>First name<br>[<br>Last name |         |          |      |         |          |      |        |
| Log in<br>User ID •                                                                                        |         |          |      |         |          |      |        |
| Password  P Confirm password  Basics                                                                       |         |          |      |         |          |      |        |
| Organization University of Arts Birthdate V V V V V V V V V V V V V V V V V V V                            |         |          |      |         |          |      |        |

# Navigating the platform

The first thing you will see after logging in as a monitor, is the Monitor Dashboard. On the dashboard, monitors can see widgets of their enrolled classes, and newsfeed. They also have access to the Admin dashboard of the site where they can have an overview of the most important things about the site.

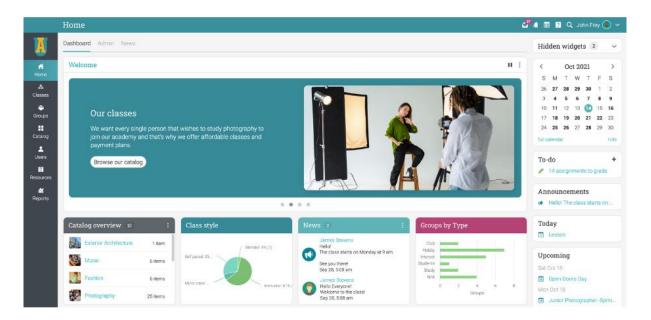

## Top right bar

The top right bar displays icons that you can click to access your messages, notifications, calendar, help center, search, and profile.

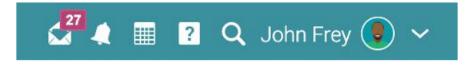

## Right bar

In the right bar, you can find the calendar, your to-do list, announcements, and upcoming events. To see more details, click on an item.

| <                                         |                                    | 00     | et 20  | 21    |        | >    |  |  |
|-------------------------------------------|------------------------------------|--------|--------|-------|--------|------|--|--|
| S                                         | М                                  | Т      | W      | Т     | F      | S    |  |  |
| 26                                        | 27                                 | 28     | 29     | 30    | 1      | 2    |  |  |
| 3                                         | 4                                  | 5      | 6      | 7     | 8      | 9    |  |  |
| 10                                        | 11                                 | 12     | 13     | 14    | 15     | 16   |  |  |
| 17                                        | 18                                 | 19     | 20     | 21    | 22     | 23   |  |  |
| 24                                        | 25                                 | 26     | 27     | 28    | 29     | 30   |  |  |
| full ca                                   | lenda                              | Ir     |        |       |        | hide |  |  |
|                                           | To-do +<br>14 assignments to grade |        |        |       |        |      |  |  |
| Announcements  Hello! The class starts on |                                    |        |        |       |        |      |  |  |
| Tod                                       | 20                                 | on     |        |       |        |      |  |  |
| Upc                                       | om                                 | ing    |        |       |        |      |  |  |
| Sat C                                     | Oct 1                              | 5      |        |       |        |      |  |  |
| 16                                        | Open                               | Doc    | ors Da | ay    |        |      |  |  |
| Mon                                       | Oct '                              | 18     |        |       |        |      |  |  |
| 18                                        | Junio                              | or Ph  | otog   | raphe | er -Sp | orin |  |  |
| 18                                        | Stud                               | ent fe | eedba  | ack s | ubm    | iss  |  |  |
| Wed                                       | Oct                                | 20     |        |       |        |      |  |  |
| 20                                        | Creat                              | tive s | essi   | ons   |        |      |  |  |
|                                           |                                    |        |        |       |        |      |  |  |
| Sug                                       | gest                               | ted    | grou   | ıps   |        | -    |  |  |
|                                           | Flip                               | oped   | Class  | sroom | ns     |      |  |  |
| 1                                         | Hiç                                | gher I | Educa  | ation |        |      |  |  |
|                                           | NE                                 | O Ed   | ucato  | ors   |        |      |  |  |

#### Newsfeed

The news feed aggregates items such as announcements, today's events, upcoming events, and your to-do list. When you first open the news feed, it only shows the latest items.

|                                             | Home                                                                                                    | 🧬 🚛 🖬 🛛 Q. John Frey 💽 🗸                                                                                                    |
|---------------------------------------------|----------------------------------------------------------------------------------------------------|----------------------------------------------------------------------------------------------------|
| A                                           | Dishboard Admin News                                                                                                    | O Hidden widgets 2 ~                                                                                                    |
| ri<br>Home                                  | Peet     Jumps Stevens > How to use your DSLR     Gep 28, 501 am                                                                                                    | <ul> <li>✓ Oct 2021 →</li> <li>S M T W T F S</li> </ul>                                                                                                    |
| A<br>Classes<br>Broups<br>Ecotalog          | Hefel.<br>The class starts on Monday at 9 am.<br>See you there!                                                                                                    | 26 <b>27</b> 28 <b>29</b> 30 1 2<br>3 <b>4</b> 5 6 <b>7</b> 8 9<br>10 11 12 13 <b>6</b> 15 16<br>17 18 19 <b>20</b> 21 22 23<br>24 5 28 29 27 28 29 30<br>full carvordar international of the second second seco |
| Lisers<br>III<br>Resources<br>Al<br>Reports | Vitile a contravert                                                                                                    | To-do +<br>14 assignments to proce<br>Attinouncements<br>Held The class starts on<br>Held The class starts on                                                                                                    |
|                                             | Hello Everyonel<br>Welcome to the classif<br>Comment                                                                                                    | Today<br>Lincon<br>How to use your DSLR                                                                                                    |
|                                             | Virite a comment         Image: Complex - Happy to conteach this diass together with James!         Image: Complex Complex | Upcoming<br>Set det 16                                                                                                    |

If enabled, monitors have the option of adding news posts.

|              | Home                 |                                                          | æ | 🔹 📰 😰 🔍 John Frey (                   | ••         |
|--------------|----------------------|----------------------------------------------------------|---|---------------------------------------|------------|
| X            | Dashboard Admin News | _                                                        | 0 | Hidden widgets 2                      | *          |
| ef<br>Home   |                      | + Post                                                   |   | < Oct 2021<br>SMTWTF                  | >          |
| A<br>Classes |                      | C Junnes Stevens > How to use your DSLR Set 25, 506 Jun. |   | 26 27 28 29 30 1<br>3 4 5 6 7 8       | 2          |
| e<br>Groups  |                      | The class starts on Monday at 9 am.                      |   | 10 11 12 13 🚺 15<br>17 18 19 20 21 22 |            |
| E<br>Catalog |                      | See you there!                                           |   | 24 <b>25 26</b> 27 <b>28</b> 29       | 30<br>hide |
| Lisea        |                      | Write a comment                                          |   | To-do                                 | +          |
| Resources    |                      | Uservor Doyle - I will be there! D                       |   | 14 assignments to grad                | de         |
| at Reports   |                      | C Reply Out 11, 12:53 pm                                 |   | Announcements                         |            |

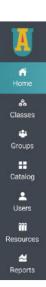

#### Left bar

The left bar displays tabs that allow you to quickly navigate to the main areas of the site: Home, Classes, Groups, Class Catalog, Users, Resources, and Reports.

## Help center

We don't want you to encounter difficulties when first using the site. Access our Help Center by clicking the icon in the top right bar. A pop-up box will open with options for choosing the searchable online help and getting started guides.

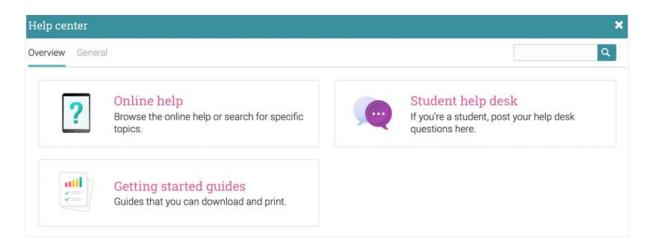

The searchable online help has topics organized by account type, it includes detailed instructions with screenshots for most of them, and because the Help Center is a pop-up, you can browse through the topics without having to leave your current page.

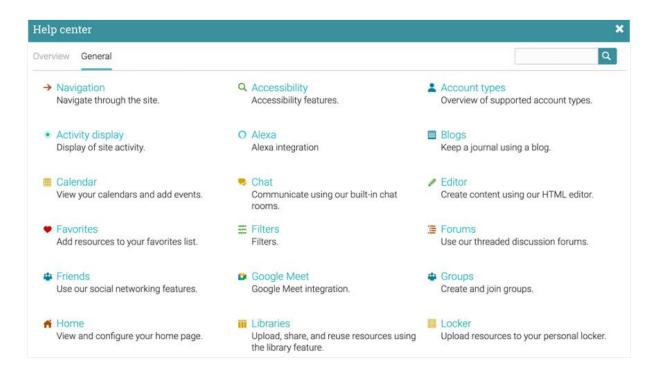

# Profile

Your profile page contains your basic information, account details, friends, photos, awards, and more. You can access your profile by clicking the icon in the top right bar.

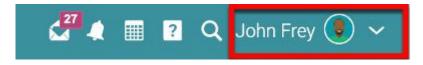

You will first see the About tab. Which displays details such as your name and a short description. To edit your profile, click on the Edit button.

| <u></u>                                              | 🚰 🦛 📱 🙎 🔍 John Frey 🖲             |
|------------------------------------------------------|-----------------------------------|
| SXSXSXSXSXSXSX                                       | Monitor                           |
| John Frey<br>Your public profile is not activated \$ |                                   |
|                                                      |                                   |
| University of Arts<br>Schools in CA                  | Edit                              |
|                                                      | Account                           |
| About Info Teaching Groups                           | Account<br>Joined<br>Apr 18, 2018 |
| About Info Teaching Groups                           | on to                             |

Here you can edit your profile picture, description, password, and account info.

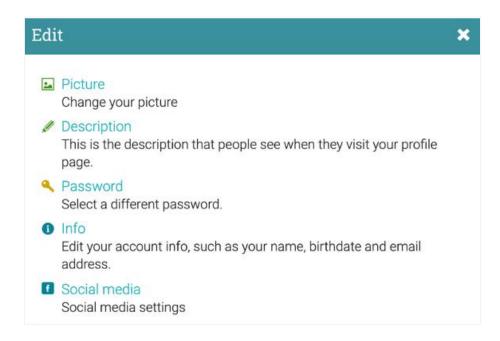

In the Settings tab, you can enable/disable different options for your profile and how you appear to other platform users. You can also change your default language setting by choosing a language from the dropdown menu in the Miscellaneous section.

| ≡            | John Frey                                                                                | 🚰 🖓 📰 🔋 🔍 John Frey 🕖 🗸 |
|--------------|------------------------------------------------------------------------------------------|-------------------------|
|              | Settings<br>Here are your general account settings. Privacy settings are in Privacy tab. |                         |
| 1<br>Profile | Display                                                                                  |                         |
| PTUINE       | Feature                                                                                  |                         |
| ٠            | Use accessible theme                                                                     |                         |
| Settings     | <ul> <li>Audio notifications</li> </ul>                                                  |                         |
| C Privacy    | Display shortcuts                                                                        |                         |
| Purchases    | Display online users                                                                     |                         |

## **Creating reports**

You can create reports about many aspects of the platform such as system statistics, class completion, and class enrollments. CYPHER also provides custom reports, which you can configure yourself.

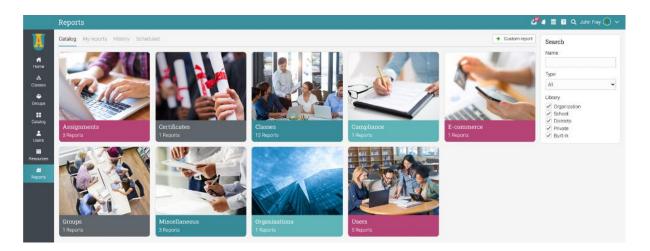

Please note that this feature must be installed first via the App Center. Then go to the Reports menu in the left bar and click Catalog.

Here are some reports to get you started:

#### Site statistics

In this report, you will see statistics about the number of users, classes, enrollments, assignments, storage, and more. To generate the report, enter a name and click Run. When the report is done, you will get a notification. In the notification, you will have a link to the details of the report.

## Class enrollment

| Name          | Class enrollment                       |
|---------------|----------------------------------------|
| When          | Date Range Cast periods Current period |
| Start         | April 08 2020 🗰 Finish April 15 2020 📾 |
| Classes input | Select O Manually input IDs            |
| Classes       | Select options 👻                       |
| Organization  | Select options -                       |
| Output        | Chart      HTML      CSV               |
| 2.7           | check to save in catalog               |
| Catalog       |                                        |

In the Class enrollments report you can see the enrollments for a class within a timeframe of your choice.

#### Class status

In the Class status report, you can see the enrollment status for the students of a class and the number of assignments that they have to do.

#### **Class** completion

In the Class completion report you can see the number of completions for a class in the period that you choose.

#### Assignment usage

In the Assignment usage report, you can see how teachers are using each type of assignment. Administrators can run the report on all teachers or on a specific teacher, and the totals for each assignment type are displayed at the bottom of the report.

#### Missing work

In the Missing work report you can see the missing work of students from a class in the period that you choose.

## Terms and conditions

This report generates a list of users who have accepted the Terms and conditions of your portal.

## Organization statistics

In the Organization statistics report you can see statistics about each organization you administer.

#### Custom reports

Custom reports allow you to select the data that they want to report on such as users, classes, paths, organizations, and more.

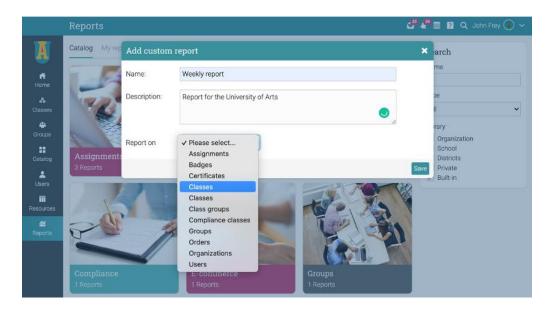

You can also select a variety of fields, use filtering options, sort and group data by different parameters, and choose the chart output.

| Ξ                      | Weekly report        |         |                                            |                 |               |                |                  | 2.10          | 2        | ۹       | John Fre | v 🧕    | ) ~ |
|------------------------|----------------------|---------|--------------------------------------------|-----------------|---------------|----------------|------------------|---------------|----------|---------|----------|--------|-----|
| 2                      | Setup Basics Columns | Filters | Sort Grouping                              | Summaries       | Organize      | Charts         |                  |               |          | Ξ       | Reports  | *      | Run |
| 0                      | Setup                |         |                                            |                 |               |                |                  |               |          |         |          |        |     |
| Admin<br>Ili.<br>Setup |                      | 1       | Click Columns and<br>columns from rela     |                 | e or more o   | olumns from th | ne table you are | reporting on  | , as wel | l as zi | ero or m | ore    |     |
|                        |                      | 2       | Click Filters, Sort, C                     | Grouping, and O | irganize to c | lefine how row | s are selected,  | sorted, group | ed, and  | displ   | ayed.    |        |     |
|                        |                      | 3       | Click Charts if the                        | columns should  | d be represe  | nted graphical | ly.              |               |          |         |          |        |     |
|                        |                      | 4       | Click Run to run th<br>report should be ru |                 |               |                |                  |               |          |         |          | ther t | he  |

In the Columns tab, you can select which columns you want to report on, including your own custom account fields.

| ≡                    | Weekly report                                 |                                       | 🚰 🌲 📰 🙎 🔍 John Frey 💿 🛩             |
|----------------------|-----------------------------------------------|---------------------------------------|-------------------------------------|
|                      | Setup Basics Columns Filters Sort             | Grouping Summaries Organize Charts    | s Reports 🛃 Run                     |
| 🔅<br>Admin           | Classes Access code                           | Allow deactivated students to access  | Allow final grade to be overridden? |
| <b>tlı.</b><br>Setup | Allow students to enroll Course code          | Allow students to unenroll<br>Credits | Archived? Deleted?                  |
|                      | Description                                   | Display in class catalog?             | Duration                            |
|                      | End time                                      | Grading scale                         | Include child classes?              |
|                      | Include links to uploaded files for stu Path? | LMS ID<br>Required for compliance?    | Name     Round percentages          |
|                      | Round points                                  | SIS ID                                | Section code                        |
|                      | Semester                                      | Start time                            | Style                               |
|                      | Time zone                                     |                                       |                                     |

In the Chart tab, you can choose the charts you want to use as output for the custom report. The available chart styles include area, bar, column, line, pie, and scatter charts.

| Char  |                      |                      |  |  |  |
|-------|----------------------|----------------------|--|--|--|
| Clas  | sses by Style        |                      |  |  |  |
|       | Micro class: 7% (15) |                      |  |  |  |
| Blend | ded. 33% (67)        | Instructor: 45% (92) |  |  |  |
|       | Self paced: 14% (29) |                      |  |  |  |

After running the report, you will get a notification with a link to access it. When you click the link, the report is displayed.

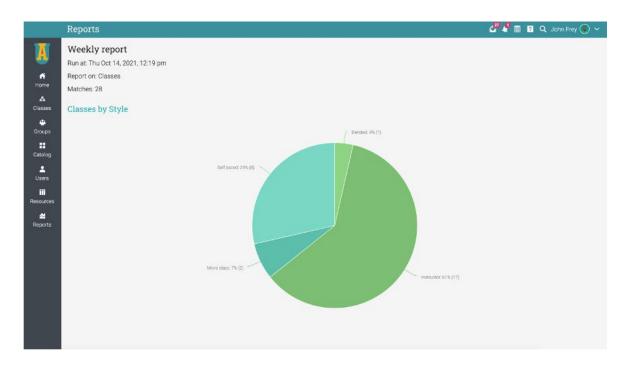

## **Communicating with users**

You can communicate with your students and other users through our private messaging system. To see your inbox, click on the message icon in the top right bar. A drop-down menu will appear that lists your most recent messages.

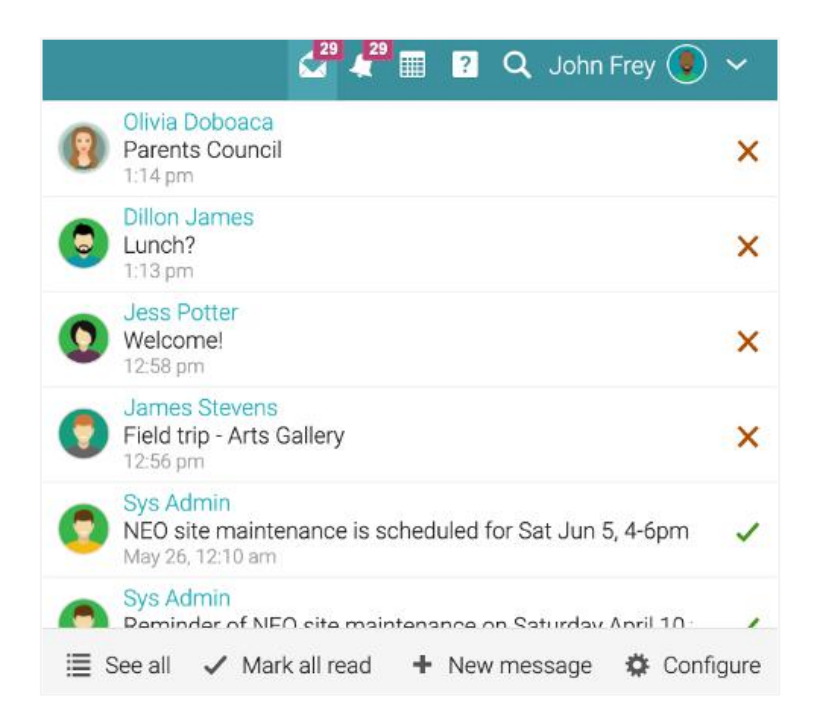

To read a message, click on it. To reply to a message, click Reply, enter your response and click Send. To delete a message, click Delete.

| Message from James Stevens                                                                                  | • |
|----------------------------------------------------------------------------------------------------|---|
| From 😨 James Stevens @ Oct 14, 12:56 pm (28 minutes ago)                                                    |   |
| To 😨 John Frey                                                                                              |   |
| Hi John,                                                                                                    |   |
| Quick question: did all your students hand in the signed papers for the art gallery's internal regulations? |   |
|                                                                                                    |   |
|                                                                                                    |   |
|                                                                                                    |   |
| K Reply Forward Delete                                                                                      | , |

To send a message click Message, then enter your message and click Send.

| =             | How to use your | DSLR                 |          |        |           |     |        |       |           | 1       | 2 <sup>0</sup> 4 <sup>20</sup> 🔳 | 👔 🔍 John F                   | rey 🖲 🗸 |
|---------------|-----------------|----------------------|----------|--------|-----------|-----|--------|-------|-----------|---------|----------------------------------|------------------------------|---------|
|               | Active Active   | Completed Unenrolled | Archived |        |           |     |        |       |           |         |                                  |                              |         |
| 1             | Active          |                      |          |        |           |     |        |       |           |         |                                  |                              |         |
| Start         | Q Message       | Grades + Award       |          |        |           |     |        |       |           |         |                                  |                              |         |
| Ssignments    | Name 👻          |                      | Progress | Scores | Grade     | Due | Awards | Notes | Portfolio | Mastery | Time<br>hhmmas                   | Enrolled \$                  | More    |
| Cradebook     | 🔲 🚺 Arnold Ball | a                    | ٢        | 0      | C+<br>69% | З   | 10     | 140   | 12        | 0       |                                  | Apr 1, 2019<br>746 days ago  | ÷       |
| 11.           | 🗆 📳 Damian Bly  | me                   | 0        | 0      | C-<br>59% | 2   | 13     | (e))  |           | 0       |                                  | Nov 4, 2016<br>919 days ago  | :       |
| Mastery       | 🗆 🧔 Danielle Mi | urray                | 0        | 0      | C+<br>68% | 2   | 11     | 1     | 12        | 0       | 00:00:10                         | Mar 15, 2016<br>504 days ago | :       |
| Resources     | 🗆 🧕 Graham Gl   | ass                  | 0        | 0      | В<br>77%  | 1   | 14     |       | 34        | 0       | 00:42:31                         | Feb 23, 2016<br>17 days ago  | :       |
| L<br>Students | 🗆 🗶 James Hoj   | oper                 | ٢        | 0      | D+<br>50% | 2   | 10     | 355   | 6         | 0       |                                  | Jan 14, 2019<br>330 days ago | :       |
| 1             | 🗆 🌍 James Ste   | vens                 | ٢        | 0      | F<br>27%  | 5   | 5      | 120   | 32        | ٢       | 00:03:46                         | Mar 25, 2021<br>3 days ago   | ÷       |

To send a message to multiple students at once, go to the Students tab and select them from the list then click Message.

| =                 |                                                                                                    | se your DSLR                            |          |        |           |     |        |       |           | 1       | ▞ᢪℯ₽∎    | ? 🔍 John F                   | rey 🖲 🛩 |
|-------------------|----------------------------------------------------------------------------------------------------|-----------------------------------------|----------|--------|-----------|-----|--------|-------|-----------|---------|----------|------------------------------|---------|
|                   | Active                                                                                                    | Active 20 Completed Unenrolled Archived |          |        |           |     |        |       |           |         |          |                              |         |
| <b>√</b><br>Start | Active                                                                                                    | ssage 🗹 Grades 🕂 Award                  |          |        |           |     |        |       |           |         |          |                              |         |
|                   | Name                                                                                                    | ÷                                       | Progress | Scores | Grade     | Due | Awards | Notes | Portfolio | Mastery | Time     | Enrolled +                   | More    |
| 📰<br>Gradebook    |                                                                                                    | Amold Balla                             | ٥        | 0      | C+<br>59% | 3   | 10     | 2     | -         | 0       |          | Apr 1, 2019<br>746 days ago  | :       |
| th.               | Image: Second second second | Damian Blyne                            | 0        | 0      | C-<br>59% | 2   | 13     |       | -         | 0       |          | Nov 4, 2016<br>919 days ago  | :       |
| Mastery           |                                                                                                    | Danielle Murray                         | 0        | 0      | C+<br>68% | 2   | 11     | 1     | ÷         | 0       | 00:00:10 | Mar 15, 2016<br>504 days ago | :       |
| III<br>Resources  | v 🔇                                                                                                    | Graham Glass                            | 0        | 0      | B<br>77%  | 1   | 14     | -     | ~         | 0       | 00:42:31 | Feb 23, 2016<br>17 days ago  | :       |
| Students          | v 😍                                                                                                    | James Hopper                            | ٢        | 0      | D+<br>50% | 2   | 10     | -     |           | ٢       |          | Jan 14, 2019<br>330 days ago | :       |
| <b>A</b>          |                                                                                                    | James Stevens                           | ٢        | 0      | F<br>27%  | 5   | 5      | 8     | 4         | ٩       | 00:03:46 | Mar 25, 2021<br>3 days ago   | :       |

Similarly, if your site administrator has enabled this option, you can also chat with online users.

|                                                                                                    |                                                                |                  | 🚰 🦓 🔠 😰 🔍 John Frey 🖲                |  |  |  |
|----------------------------------------------------------------------------------------------------|----------------------------------------------------------------|------------------|--------------------------------------|--|--|--|
| () I Y Y Y Y Y Y Y Y Y Y Y Y Y Y Y Y Y Y                                                                                                    |                                                                | Student          | Teacher Administrator District admin |  |  |  |
| James Stevens<br>C Intps://artis.reoffms.com/gravits_james_stevens                                                                                                    |                                                                |                  | XXX                                  |  |  |  |
| To the Carls in CA                                                                                                    |                                                                |                  | Message Chet                         |  |  |  |
| About Info Exrolled Teaching Groups Completed Archived                                                                                                    |                                                                |                  | Communication                        |  |  |  |
| About                                                                                                    | Luna -                                                         |                  |                                      |  |  |  |
| It is my pleasure to serve the University of Arts as an administrator. I am originally from th                                                                                           | e Pittsburgh area and earned my bachelor's degree in special ( | education and    | Ignore messages                      |  |  |  |
| at the California State University of Pennsylvania and my Educational leadership degree fr<br>individual needs. I look forward to working with you and watching your children find succe | rom Oxford University. I believe that each student can succeed |                  | Users                                |  |  |  |
|                                                                                                    |                                                                | John Frey: Hey J |                                      |  |  |  |
| Awards 28                                                                                                    |                                                                |                  |                                      |  |  |  |
| Certificate                                                                                                    | Course                                                         | A                |                                      |  |  |  |
| Certificate of completion                                                                                                    | Portrait Photography                                           | Fe               |                                      |  |  |  |
| Language certificate                                                                                                    |                                                                | S                |                                      |  |  |  |
| Photography certificate                                                                                                    | Portrait Photography                                           | Fi               |                                      |  |  |  |
|                                                                                                    |                                                                | Write a messag   | e You                                |  |  |  |
| Badge                                                                                                    | Course                                                         | A                | John Fr                              |  |  |  |
|                                                                                                    |                                                                |                  | ( Som P                              |  |  |  |
| Best student                                                                                                    | Mastering photography                                          | м                | S Mute                               |  |  |  |

You can also add users as friends:

| Ξ                                              |                                                                                                    |                                                                           | 3                          | 🖁 🦉 🌐 😰 🔍 John Frey 🌒 🛩                                                                                                    |
|------------------------------------------------|----------------------------------------------------------------------------------------------------|---------------------------------------------------------------------------|----------------------------|----------------------------------------------------------------------------------------------------|
| Profile<br>đ<br>Purchases<br>t<br>Awardis<br>đ | James Stevens<br>C <sup>1</sup> . https://artis.neolinis.com/profile/james_stevens                                                                                     |                                                                           | Studer: T                  | socher Administrator District admin                                                                                                    |
| Report cards<br>Blog                           | 1 1 Contensity of Arts<br>Schools in CA                                                                                                    |                                                                           |                            | Message Add friend                                                                                                    |
| ₽hotos<br>₽<br>Friends                         | About Info Enrolled Teaching Groups Completed Archived About It is my pleasure to serve the University of Arts as an administrator. I am original                      | ly from the Pittsburch area and earned my bachelor's decree in special co | ducation and Art Education | Communication           Image: state         Image: state <td< th=""></td<> |
| Login history                                  | at the California State University of Pennsylvania and my Educational leadership<br>individual needs. I look forward to working with you and watching your children fi | degree from Oxford University. I believe that each student can succeed v  |                            | Mentors 1 >                                                                                                    |
|                                                | Awards 28                                                                                                    |                                                                           | Σ.                         | Friends 6                                                                                                    |
|                                                | Certificate                                                                                                    | Course                                                                    | Awarded                    | Bill Gorgales                                                                                                    |
|                                                | Certificate of completion                                                                                                    | Portrait Photography                                                      | Feb 11, 2020               | James Hopper                                                                                                    |
|                                                | Language certificate                                                                                                    | 12                                                                        | Sep 24, 2019               | Karen Richards                                                                                                    |
|                                                | Photography certificate                                                                                                    | Portrait Photography                                                      | Feb 11, 2020               | Jostua Montis                                                                                                    |
|                                                | Badge                                                                                                    | Course                                                                    | Awarded                    | Abel Thomson                                                                                                    |
|                                                | Best student                                                                                                    | Mastering photography                                                     | Mar 8, 2019                |                                                                                                    |
|                                                | Best student                                                                                                    | How to use your DSLR                                                      | Mar 30, 2021               |                                                                                                    |

# Groups for monitors

Monitors can build a group for them within the LMS to connect with fellow monitors and faculty members.

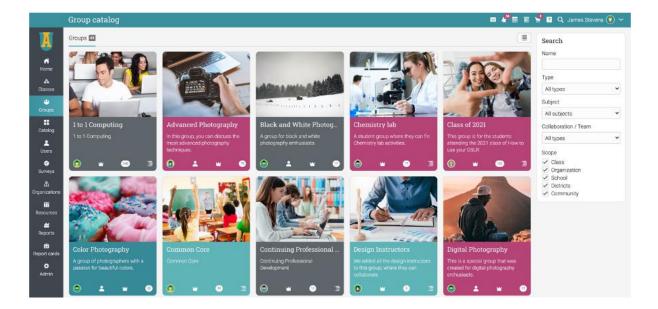

For example, monitors can create an informal group just for students to share ideas, or they can make a team where teachers and administrators are included, and all three parties can interact.

To create a group, click on the Groups tab, Add group. The groups where you're already a member will show up with a crown icon in front of them.

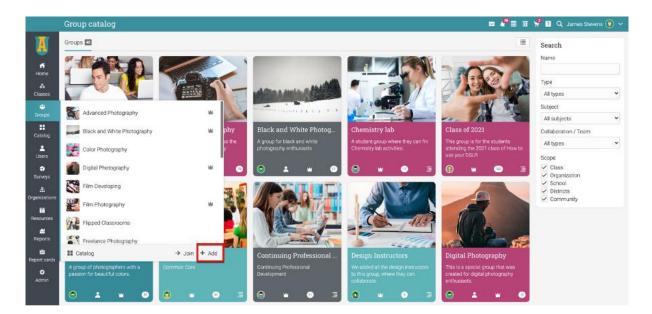

# **Classes for monitors**

Catalog Classes Welcome to the University of Arts! Feel free to browse the class catalog. f Home Enrolled Assisting 1.11 Advanced Photography . ass Code C2 · Section -Composition and Storytelling Class Code H8D9 · Section Code 9D7D9 ÷ Mastering photography -Users 🖬 Catalog 🔳 List ••• → Enroll Resources ade enroll in one of our mus product of planning, designing, and classes. You can discover all about music from the origins to current trends. ~ Reports

School administrators and teachers can create specific classes for monitors and add them as learners.

For example, monitors can do a micro class with tips on supporting their mentees during exam times or a class on learning how to work with students to improve their grades. If a monitor is enrolled in a class, it will show up on their Dashboard under the Enrolled tab.

## Summary

The Getting Started Guide for Monitors provided the essential information that monitors need when they first start using CYPHER. The topics covered were navigating in CYPHER, accessing mentee's information, using the Help Center, adding groups, and classes for monitors.

If you have any additional questions, please browse the Help Center.

#### www.cypherlearning.com